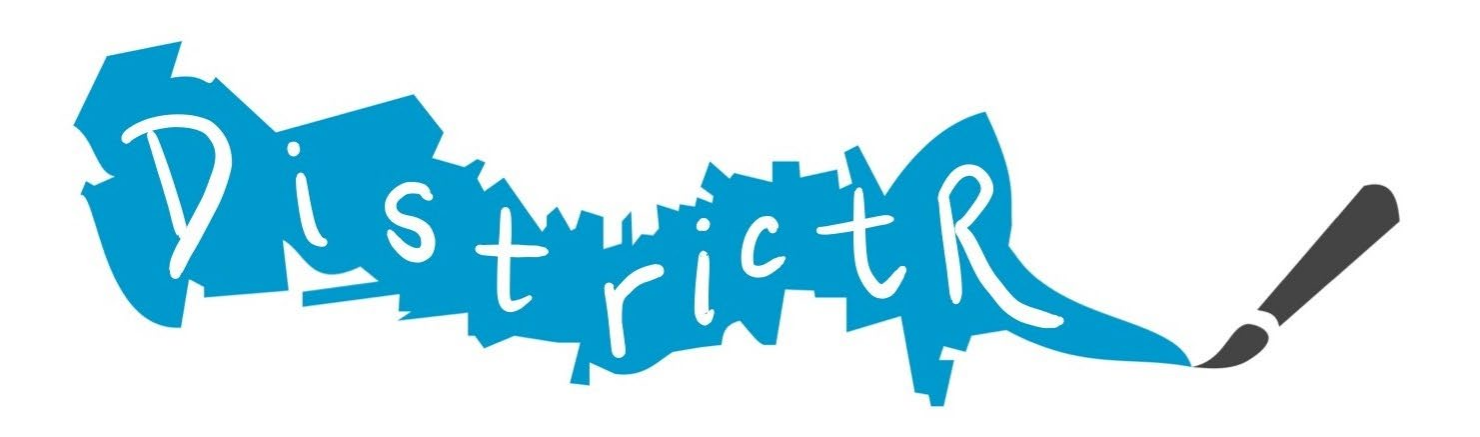

## Cómo Crear Mapas de Comunidad de Interés en DistrictR

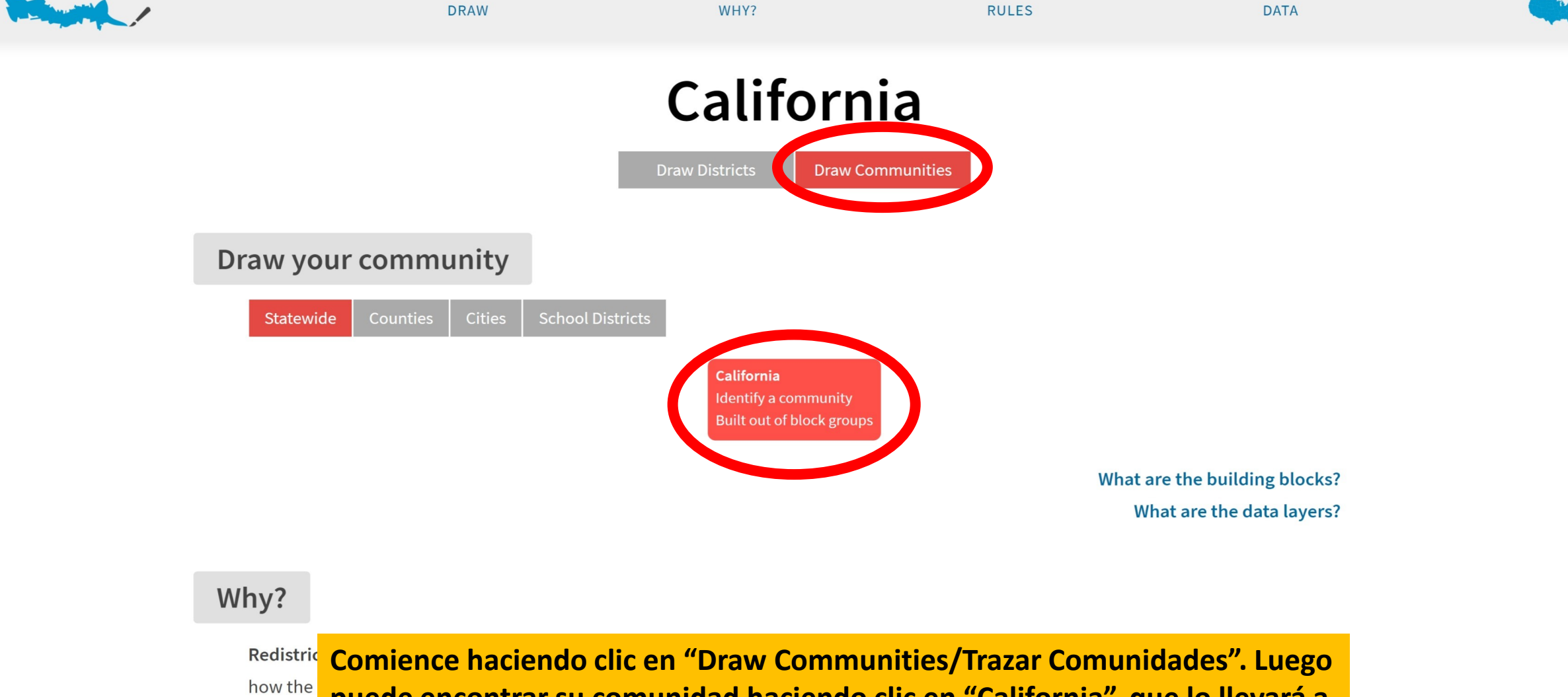

**puede encontrar su comunidad haciendo clic en "California", que lo llevará a**  democra **la herramienta de mapeo.**harder to

The official line-drawing process is different in every state, and in 2021 a record number of states will ask the public for input. Districtr is a tool to help you try your hand at identifying your community or drawing your own districts. Speak up for your community - and show the

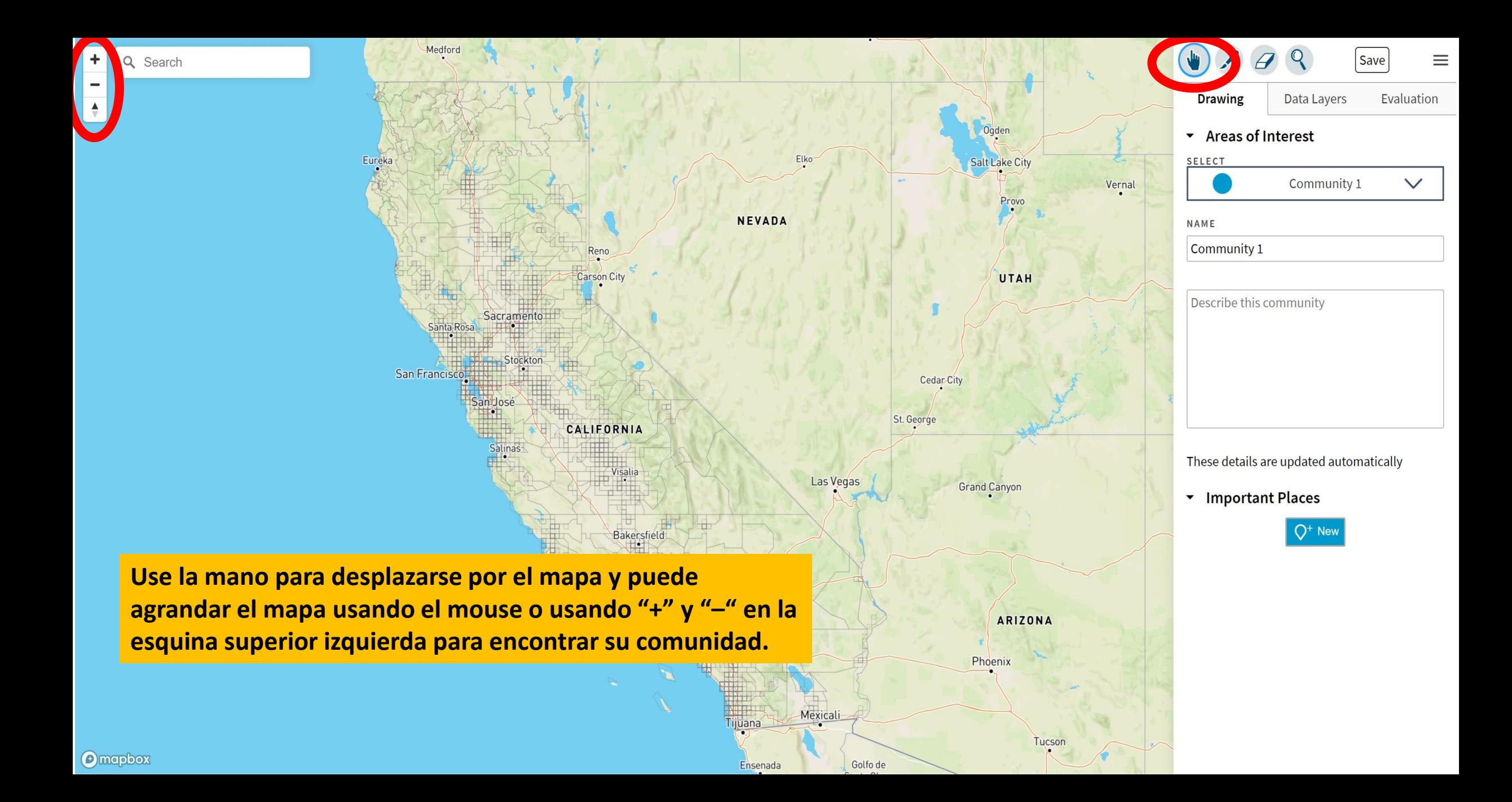

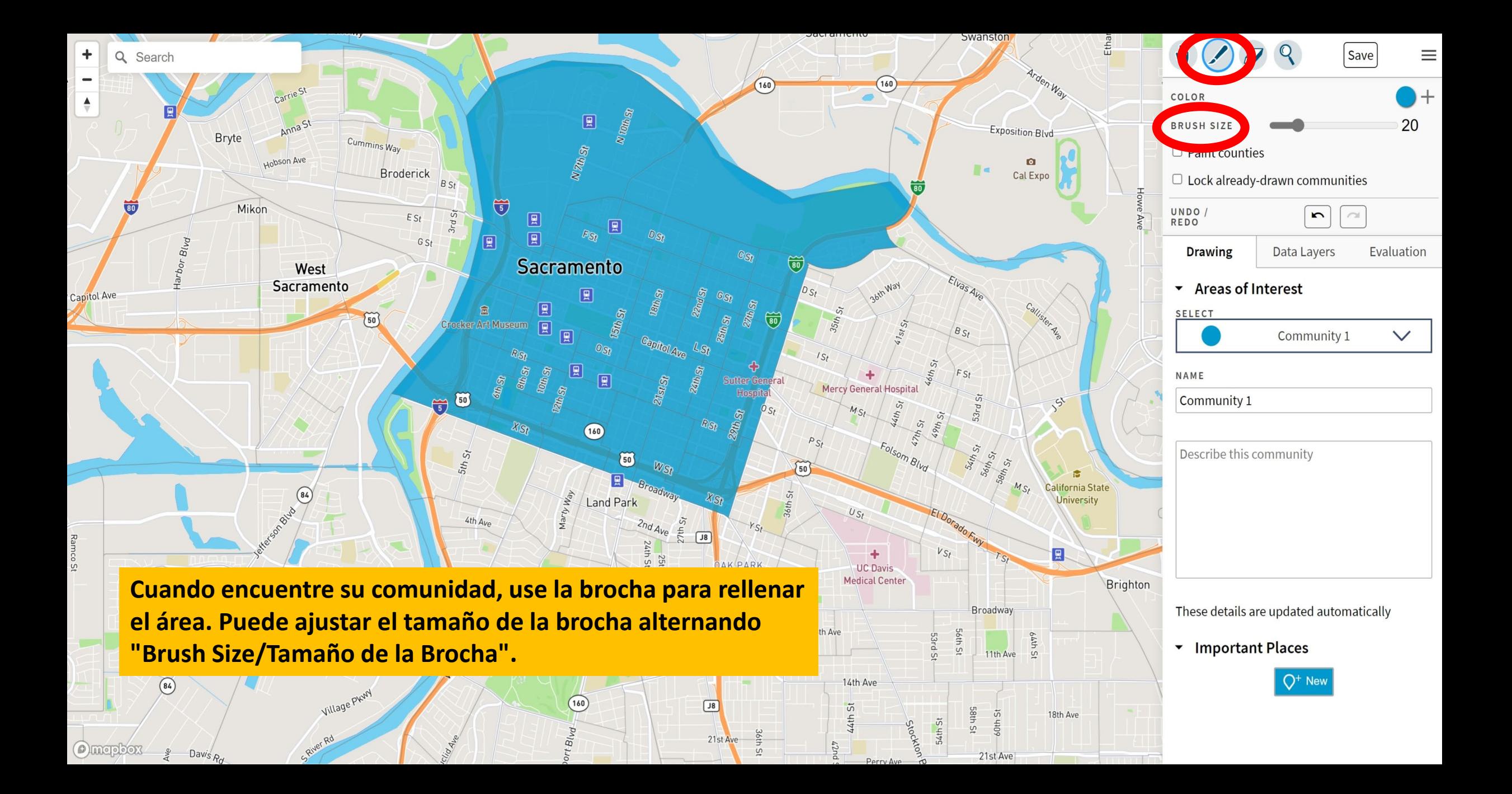

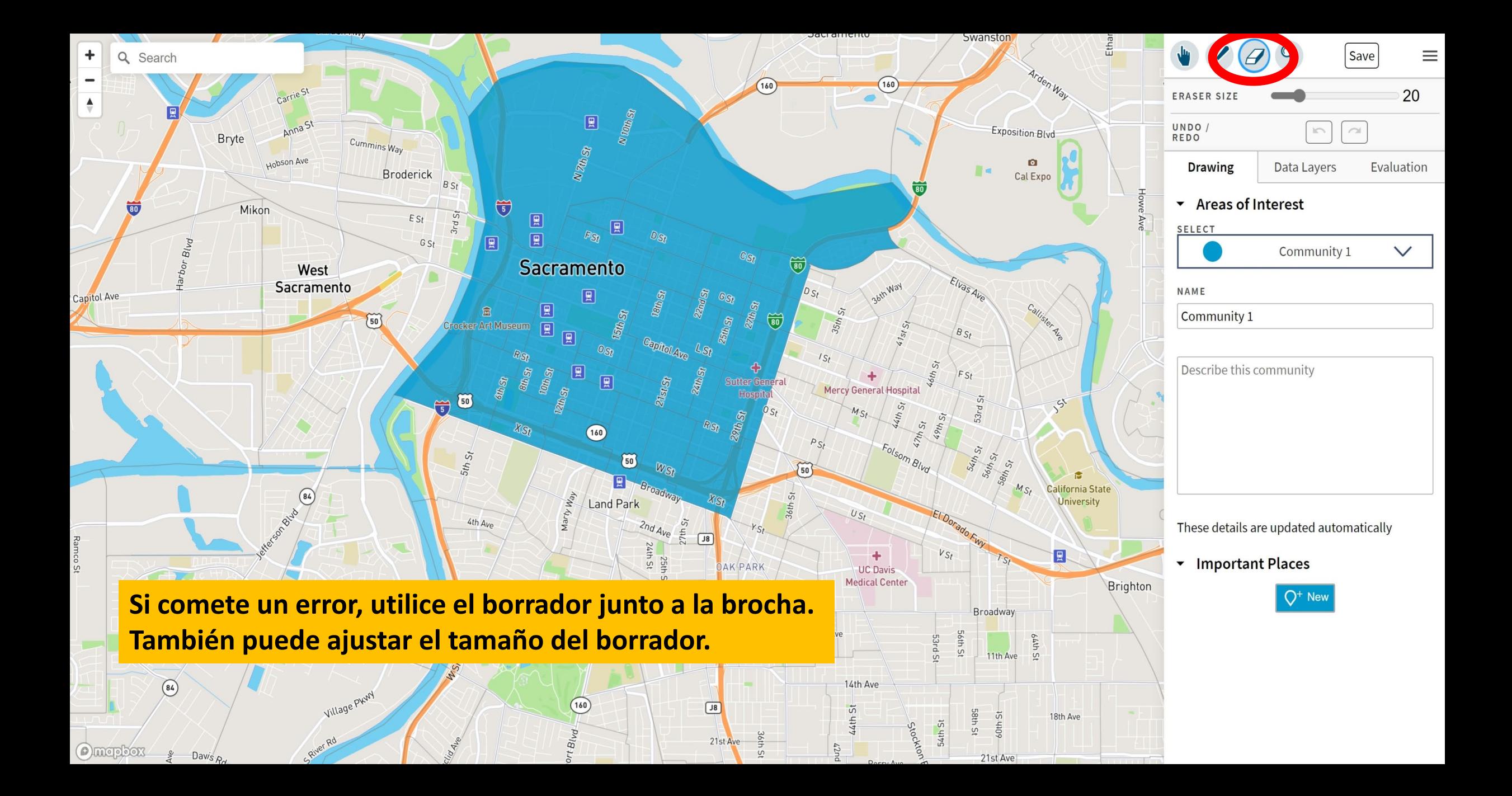

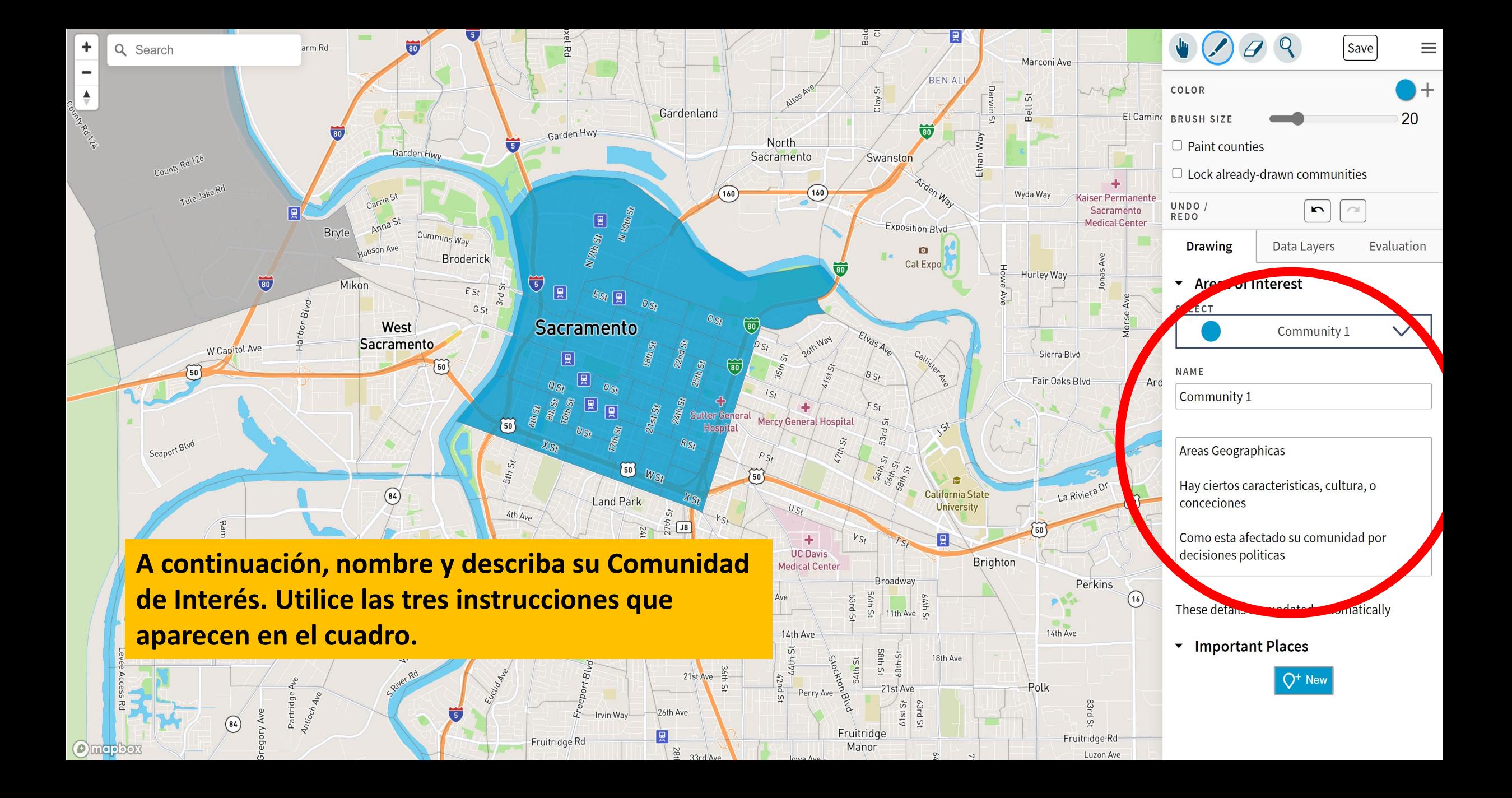

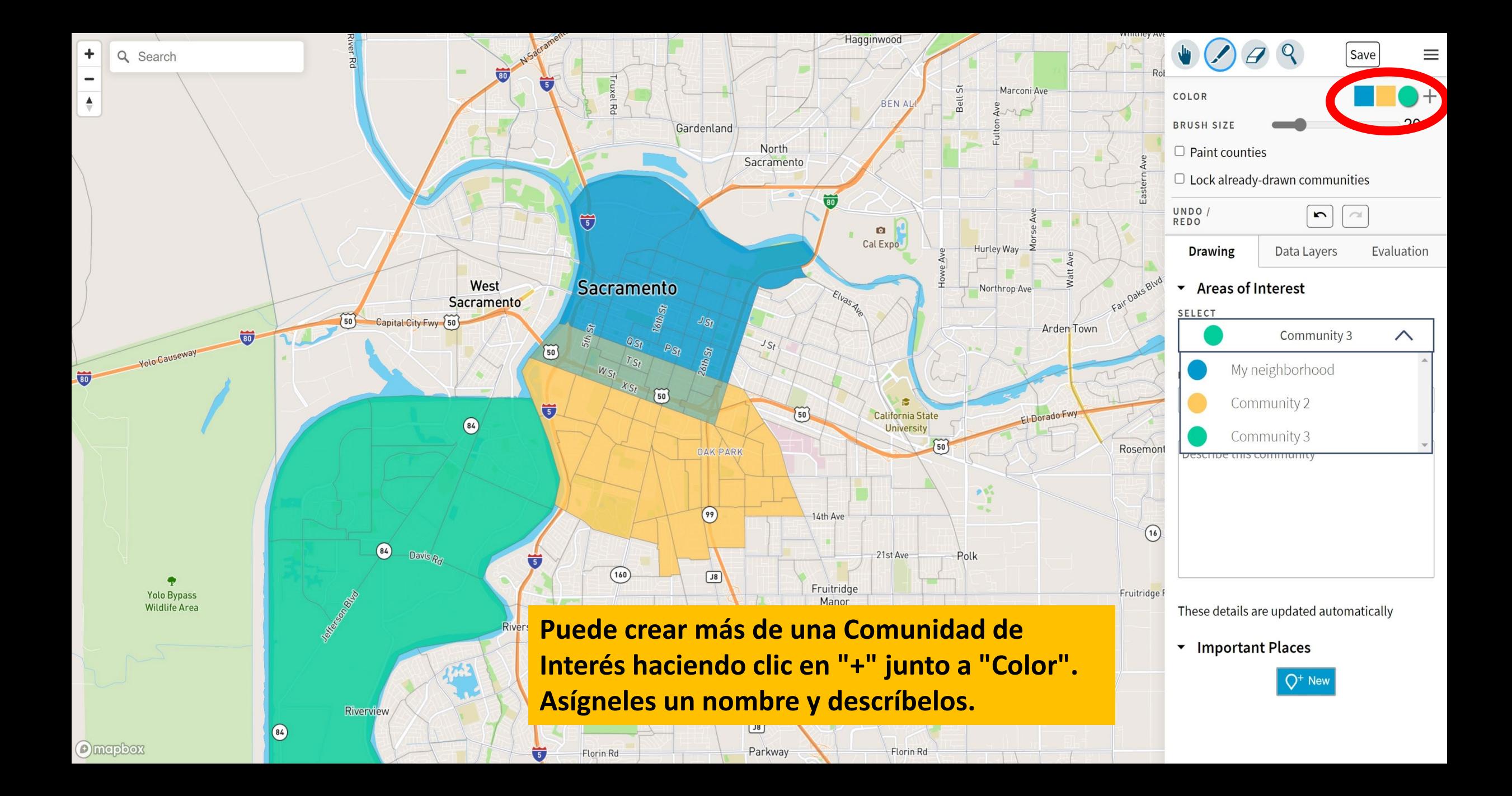

![](_page_7_Picture_0.jpeg)

![](_page_8_Picture_0.jpeg)

▼ Coalition Builder

**O** mapbox

Carrie N 10th St  $N \gg N$ Q Search Anna St Saved Exposition Blvd **Bryte** Cummins Way Hobson Ave  $\bullet$ Your plan has been saved! **Broderick** Cal Expo You can share your current plan by Hurley Way  $\widetilde{\mathbb{G}}$  $\overline{\mathbf{w}}$ Mikon copying this URL:  $ESt$ 圓 日 https://districtr.org/COI/30723  $F_{S_2}$  $G$  St 價 Copy  $c_{St}$ **Sacramento** West ElvasAve Sacramento Tag or Event Code  $\Box$  Save as Dra 圓 W Capitol Ave **Sierra** 厦  $\overline{50}$  $\widetilde{50}$  $B_{St}$ [및 Fair Oak  $Q_{S_f}$ Team or Plan Name 鳳  $FSt$ 鳳 **Sutter G** Mercy General Hospita  $\frac{1}{5}$   $\overline{50}$  $\overline{a}$  $\mathcal{C}^{\mathbf{X}}$ Seaport Blvd  $X_{S}$  $(160)$ Tag your map  $W_{St}$  $\widetilde{50}$ 日  $\circ$ California State arty Wal Land Park **University Demographics**  $U_{S}$  $4th$  Ave  $27thS$  $\boxed{8}$ **24th St**<br>24th St  $50$  $V_{S_f}$ 图  $\blacktriangleright$  Population by Race **OAK PARK** Carlin Dr **UC Davis** Brighton **Medical Center** Ramona  $9th$  Ave Broadway  $\Box$  Show population **ZAMS** 8th Ave 56th St  $13th$  Ave  $11th$  Ave  $\overline{5}$ VARIABLE: Total population 圓  $\checkmark$ 14th Ave  $14th$ DISPLAY AS shaded regions v  $\left(84\right)$ 18th Ave **Finalmente, guarde su mapa en la esquina superior derecha. Una**   $\Box$  Show voting age population (VAP) Polk **vez que presione "Save/Guardar", podrá copiar la URL y enviarla**  VARIABLE: Voting age population DISPLAY AS shaded regions  $\vee$ **a sus amigos o compartirla en las redes sociales. Etiquete su**  \*Use the coalition builder to define a collection of **Comunidad de Interés con cualquier etiqueta relevante.**racial and ethnic groups from the Census. In the other data layers below, you'll be able to select the coalition you have defined. 38th Ave 39th Ave Lemon Hill Ave 160  $\boxed{38}$ hapbox ▼ Coalition Builder w

 $711C$